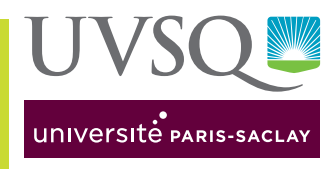

# Infos pratiques du site Vauban - d'Alembert

UFR des sciences sociales, Institut supérieur de management-IAE, Institut des études culturelles et internationales (IECI), Observatoire de Versailles Saint-Quentin-en-Yvelines (OVSQ)

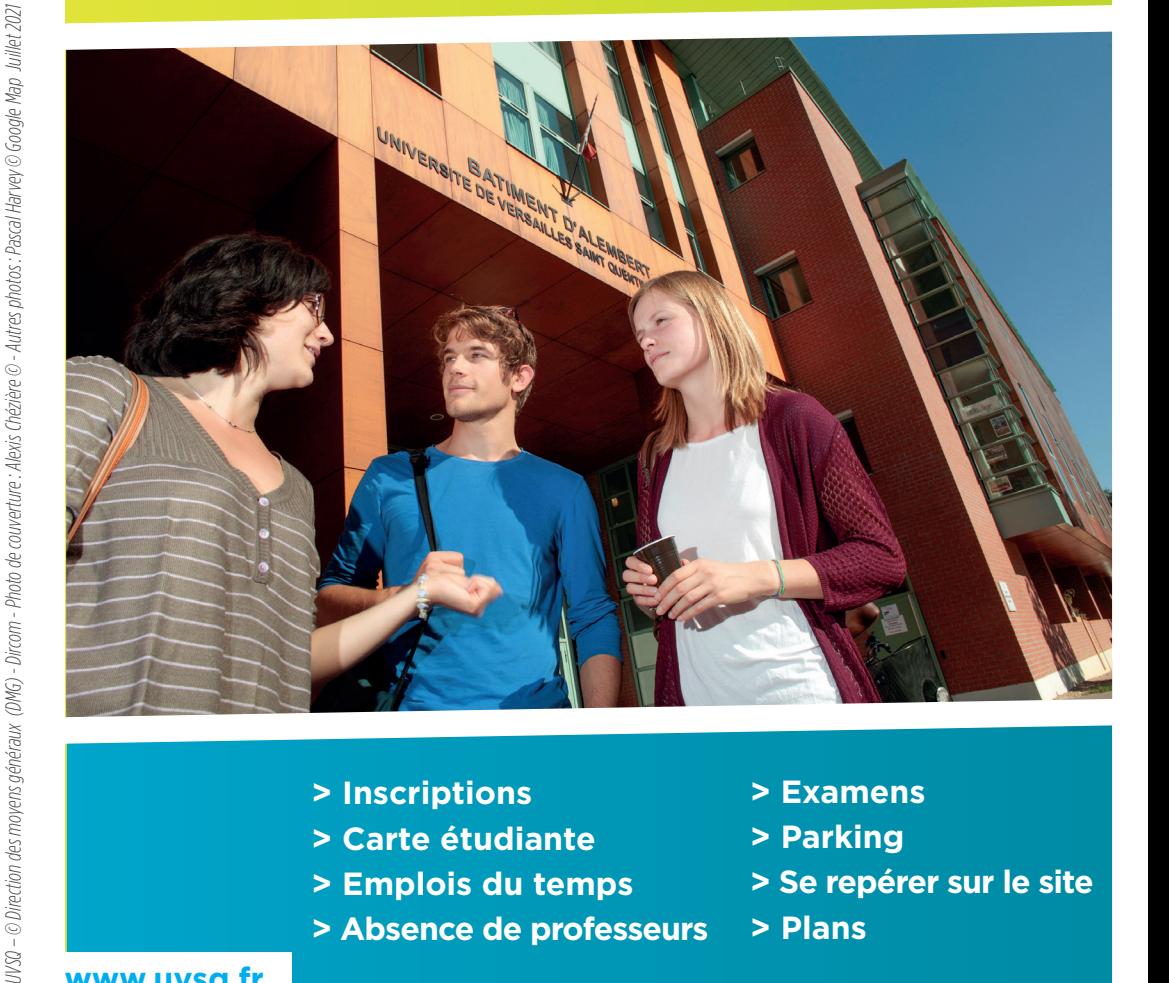

**> Inscriptions**

**www.uvsq.fr**

- **> Carte étudiante**
- **> Emplois du temps**
- **> Absence de professeurs**
- 
- **> Examens**
	- **> Parking**
	- **> Se repérer sur le site**
	- **> Plans**

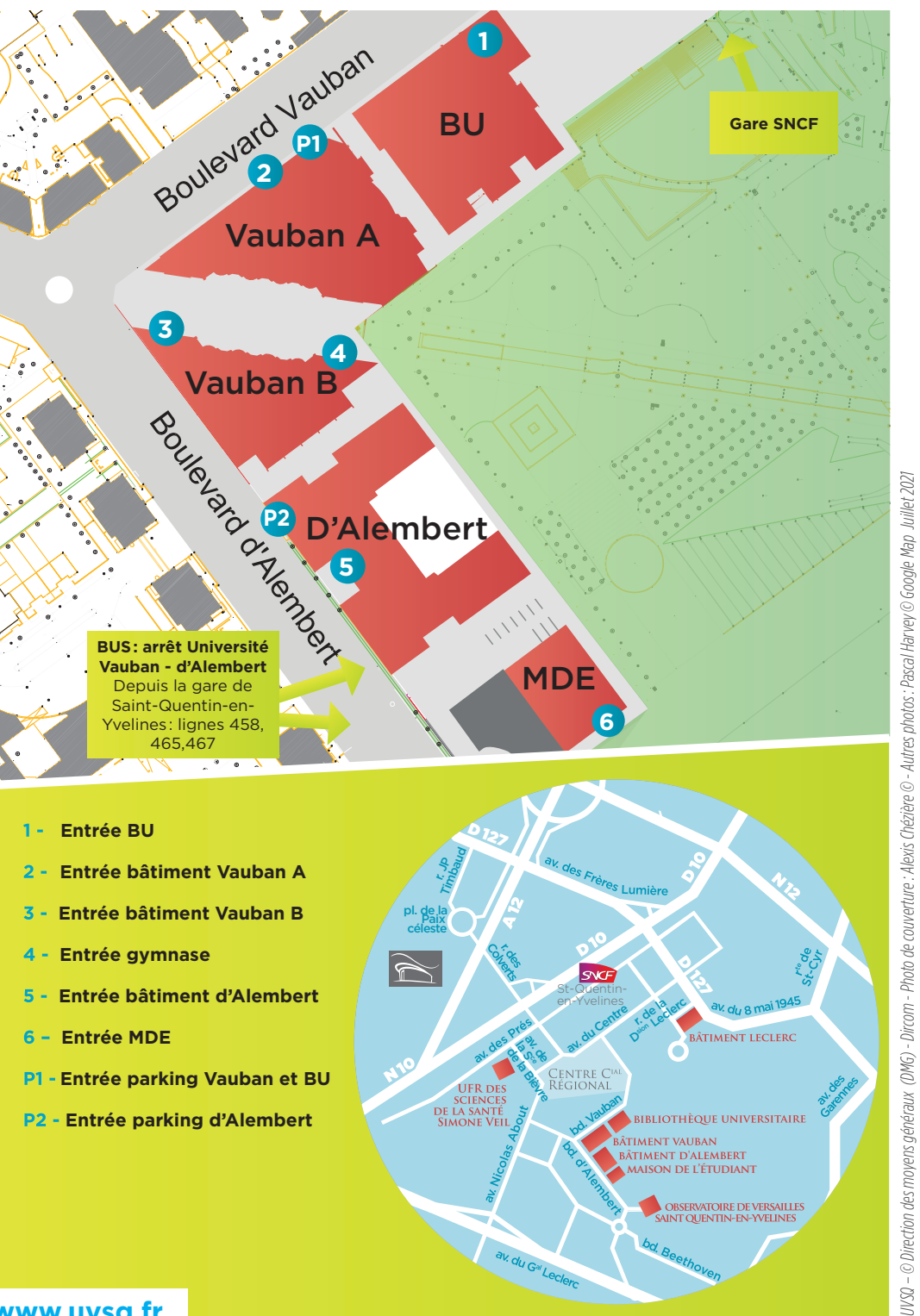

**www.uvsq.fr**

## **La Direction des moyens généraux (DMG) vous accompagne :**

## **Inscriptions**

Votre inscription à l'UVSQ se déroule en deux temps:

- L'inscription administrative (IA): elle se fait en ligne, c'est l'inscription à l'université

#### Important: cas particuliers.

Pour les boursiers et les apprentis, l'IA sera définitivement finalisée après le dépôt sur la plateforme dédiée ou l'envoi à l'adresse mèl inscription.dmgva@uvsq.fr :

- pour les boursiers: de la notification définitive de bourse dès son obtention
- pour les apprentis: du contrat d'apprentissage dès son obtention
- L'inscription pédagogique (IP): c'est l'inscription aux cours et aux examens. Elle se fait après l'inscription administrative en ligne ou auprès de la gestionnaire de scolarité

Ces démarches sont obligatoires pour pouvoir assister aux enseignements et passer vos examens et, pour les boursiers garder le bénéfice de vos droits à la bourse (pour l'année en cours).

# **Carte étudiante**

À retirer auprès de la gestionnaire de scolarité de votre composante lorsque votre inscription administrative est finalisée.

En cas de perte ou de vol, un formulaire de demande de duplicata est disponible sur la page web www.uvsq.fr/dmg rubrique renouvellement carte étudiante.

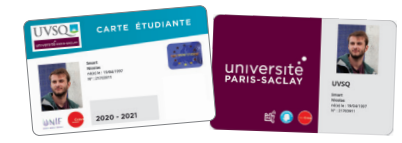

## **Emplois du temps**

Ils sont en ligne sur le site internet de l'université, www.uvsq.fr, Intranet étudiant mes outils.

Consultez-les régulièrement car toutes les modifications y sont reportées.

## **Absence de professeurs**

- Consultez votre emploi du temps en ligne
- Consultez le panneau d'affichage
- à d'Alembert (côté amphithéâtre Diderot)
- Renseignez-vous auprès des accueils

- Si aucune information n'est disponible vous devez attendre le tiers de la durée du cours.

## **Examens**

Les dates des examens sont publiées sur l'emploi du temps en ligne, sur votre dossier étudiant et au RDC du bâtiment D'Alembert (côté amphithéâtre Diderot).

Le service des examens est à votre écoute (dmgva-examens@uvsq.fr) pour tout problème de chevauchement dans les délais impartis.

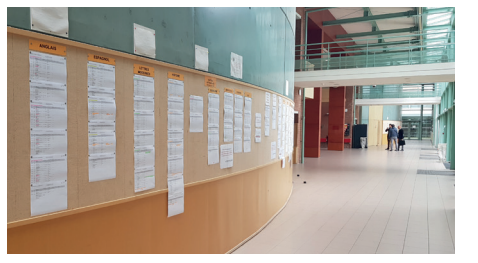

# **Parking**

Pour accéder au parking d'Alembert:

- Téléchargez le formulaire sur le site internet www.uvsq.fr/dmg rubrique Abonnement parking.
- 
- Envoyez-le complété avec les pièces requises à dmgva-cartacces@uvsq.fr.
- Paiement en ligne ou par chèque (à l'ordre de l'agent comptable de l'UVSQ) possible

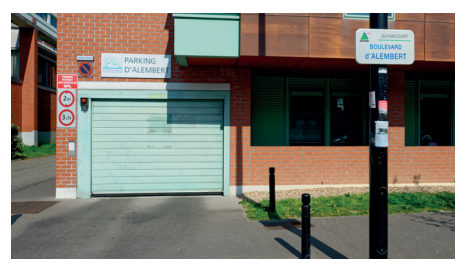

# **Se repérer sur le site**

## **>Bâtiment d'Alembert**

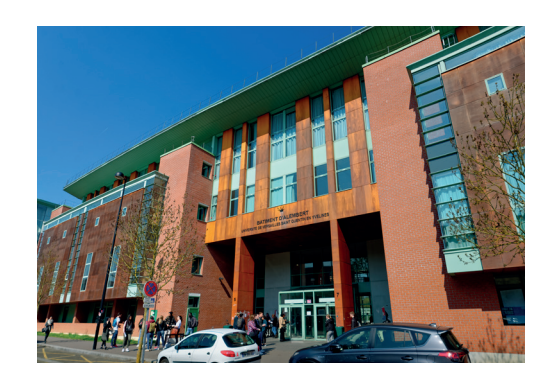

#### Le bâtiment d'Alembert dispose de 3 ailes A, B et C qui comprennent chacune 3 étages.

RDC : Amphis Diderot et Condorcet

Aile A, 1er ÉTAGE : Amphis Quesnay et Montesquieu

Aile A, 2e ÉTAGE : Salle des thèses , Centre d'études et de ressources en langues (CEREL)

Aile B, RDC : Direction de la formation continue et des relations entreprises (DFCRE)

Aile C, RDC : Direction des moyens généraux (DMG)

# Scolarités

- **> Les directions et les services de scolarité de l'IECI, ISM-IAE et UFR des sciences sociales sont situés au 4e étage du bâtiment Vauban A.**
- **> Le service de scolarité de l'OVSQ est situé bâtiment d'Alembert, aile A, 3e étage.**

#### **>Bâtiment Vauban**

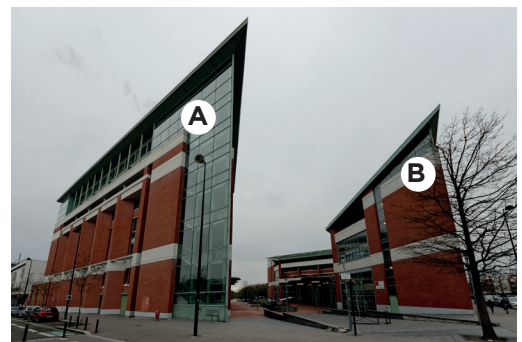

#### Vauban est constitué de 2 bâtiments.

#### Vauban A :

Au RDC, amphis I à III, salle Géo 20 Au 1er étage, amphi IV Espace détente: «corner CROUS» et mezzanine

#### Vauban B :

Amphis V à VIII, Gymnase, restaurant universitaire CROUS

> **Pour toute information complémentaire, vous pouvez consulter la page web: www.uvsq.fr/dmg** Les services de la Direction des moyens généraux (DMG) sont localisés au RDC de l'aile C, bâtiment d'Alembert.